# **Sommaire**

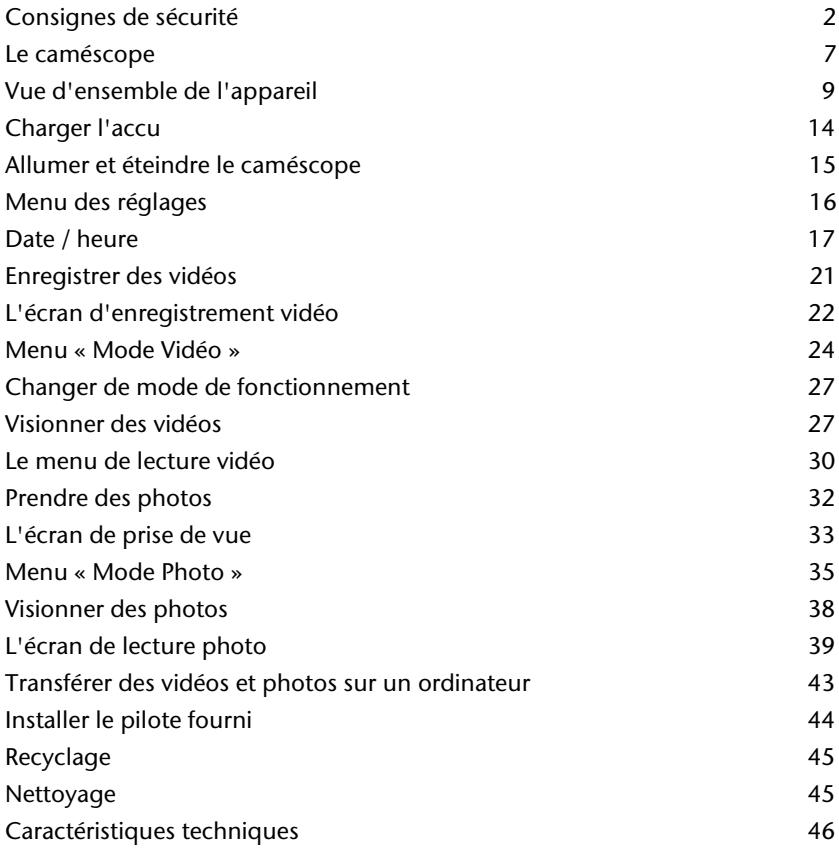

### **Consignes de sécurité**

- Cet appareil n'est pas destiné à être utilisé par des personnes (y compris les enfants) dont les capacités physiques, sensorielles ou mentales sont limitées ou qui manquent d'expérience et/ou de connaissances, sauf si elles sont surveillées par une personne responsable de leur sécurité ou ont reçu de vous les instructions d'utilisation de l'appareil. Surveillez les enfants afin de garantir qu'ils ne jouent pas avec l'appareil.
- Conservez les films d'emballage hors de la portée des enfants : ils pourraient s'étouffer !

Éviter les décharges électriques

- N'ouvrez jamais le boîtier du caméscope ni du support de chargement, sauf pour y insérer l'accu.
- Branchez le support de chargement uniquement dans une prise de courant réglementaire de 230 V - 50 Hz.
- Pour pouvoir débrancher facilement et rapidement le cordon d'alimentation en cas d'urgence, la prise de courant doit être librement accessible et se trouver à proximité de l'appareil.
- Évitez de plier ou de coincer le cordon d'alimentation.
- Utilisez uniquement le support de chargement fourni.
- N'utilisez jamais le caméscope si le cordon d'alimentation est endommagé.
- Si le support de chargement ou son cordon d'alimentation est endommagé, remplacez-le par un support de chargement du même type afin d'éviter tout danger. Adressez-vous dans ce cas à notre service après-vente.
- Éteignez immédiatement le caméscope en cas de dysfonctionnement.
- Tout liquide peut porter atteinte à la sécurité électrique.

### **Risque d'explosion**

- N'exposez jamais les piles ou accus à des températures élevées, p. ex. rayonnement solaire, feu ou similaires.
- Ne jetez pas l'accu au feu.
- Ne court-circuitez pas les piles ou accus.
- Ne démontez pas les piles ou accus.

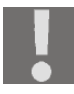

ATTENTION ! Risque d'explosion en cas de remplacement non conforme de l'accu. Remplacement uniquement par un accu de même type ou de type équivalent.

### **Éviter tout risque d'incendie**

- Déroulez toujours entièrement le cordon d'alimentation.
- Veillez à une ventilation suffisante et ne recouvrez jamais le support de chargement.
- Ne placez aucune source de feu nu (p. ex. une bougie allumée) sur ou à proximité de l'appareil.

### **Risque d'intoxication**

Conservez l'accu hors de la portée des enfants.

#### **Risque de brûlure**

 Retirez immédiatement un accu vide de l'appareil. Risque de fuite accru ! Évitez tout contact avec la peau, les yeux et les muqueuses. En cas de contact avec l'acide de piles, rincez immédiatement et abondamment à l'eau claire les zones touchées et consultez immédiatement un médecin.

### **Éviter toute lésion des yeux**

- N'utilisez pas la lumière LED à proximité des yeux.
- Tenez toujours la lumière LED intégrée à au moins un mètre de distance en particulier des petits enfants.

### **Éviter tout dommage du caméscope**

- Si l'accu a coulé, sortez-le immédiatement du caméscope. Nettoyez les contacts avant d'insérer un nouvel accu.
- Utilisez uniquement l'accu Lithium-Ion fourni.
- Avant d'insérer l'accu, vérifiez que les contacts du caméscope et de l'accu soient propres. Si nécessaire, nettoyez les contacts salis avec un chiffon sec et propre ou avec une gomme.
- Ne touchez ni l'objectif ni la monture de l'objectif.

### **Éviter tout dommage de l'accu**

- N'insérez jamais l'accu à l'envers. Veillez à bien respecter la polarité.
- Évitez absolument tout contact de l'accu avec des liquides.
- Une forte chaleur directe peut endommager l'accu. Le caméscope ne doit donc en aucun cas être exposé à de fortes sources de chaleur.
- Retirez l'accu de l'appareil si vous n'utilisez pas votre caméscope pendant une période prolongée.

### **Éviter les bris accidentels**

- Ne laissez pas tomber le caméscope.
- Portez la dragonne autour de votre poignet lorsque vous vous déplacez avec le caméscope.

### **Évitez les pertes de données**

 N'interrompez jamais l'alimentation en courant pendant le traitement de données.

### **Évitez tout dommage des cartes SD**

 Ne retirez jamais la carte mémoire SD du caméscope lorsque celui-ci est en train de sauvegarder des données.

### **Étanchéité**

- Ce caméscope est étanche jusqu'à une profondeur de plongée de 3 mètres.
- N'utilisez pas le caméscope sous l'eau pendant plus de 60 minutes.
- Les accessoires fournis ne sont pas étanches.

### **Remarques avant la plongée :**

Respectez les consignes suivantes dans un environnement sableux / poussiéreux et/ou à proximité de l'eau :

- N'ouvrez ni le couvercle du compartiment à accu ni le cache du port USB pendant la plongée.
- Vérifiez la zone tout autour du compartiment à accu. Nettoyez les salissures, le sable et les autres particules avec un chiffon sec.
- Assurez-vous que le compartiment à accu ne présente ni rayures ni fissures.
- Vérifiez que le caméscope n'est pas fissuré ou cassé.
- Assicurarsi che il vano batteria sia chiuso correttamente.
- I contrassegni presenti sul vano batteria e sulla videocamera devono combaciare.
- Veillez à ce que le compartiment à accu soit bien fermé. Pour cela, les repères sur le compartiment à accu et sur le caméscope doivent être alignés

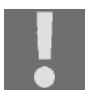

C E

À basses températures, la capacité de l'accu peut être considérablement réduite à cause du ralentissement de la réaction chimique. Lorsque vous prenez des photos ou filmez par temps froid, gardez un deuxième accu dans un endroit chaud (p. ex. dans la poche de votre pantalon).

Ce logo certifie que votre caméscope respecte les directives communautaires (Union européenne) en matière de rayonnement parasite. « CE » est l'abréviation de « Conformité Européenne ».

L'appareil est conçu uniquement pour un usage privé et non pas pour une utilisation dans une entreprise de l'industrie lourde.

# **Le caméscope**

### **Description de l'appareil**

Avec ce caméscope, vous disposez :

Des fonctions d'un caméscope numérique et d'un appareil photo numérique dans un seul appareil maniable.

Au lieu d'un viseur, le caméscope est équipé d'un écran LCD haute résolution avec lequel vous pouvez contrôler vos prises de vues. Cet écran sert en outre à représenter les menus sur écran dans lesquels vous pouvez procéder aux différents réglages.

Le caméscope est équipé d'un zoom numérique 4x et peut enregistrer des films jusqu'à une résolution maximale de 1920 x 1080 Full HD et prendre des photos de 2592 x 1944 (5 MP).

La mémoire interne dispose d'une capacité utilisable d'environ 80 Mo. Vous pouvez ainsi prendre des photos ou enregistrer des films courts sans utiliser de carte SD.

Le caméscope se raccorde facilement à un ordinateur avec un port USB ou à un téléviseur muni d'une interface HDMI correspondante.

#### **Contenu de la livraison**

Une fois le déballage terminé, vérifiez que les éléments suivants vous ont bien été livrés :

- Caméscope
- Chargeur
- Cordon d'alimentation
- Câble HDMI
- Câble AV avec fiche USB intégrée
- Sacoche
- Carte SD de 2 Go
- Accu Li-Ion
- Logiciels sur CD
- Mode d'emploi et documents relatifs à la garantie

### **Vue d'ensemble de l'appareil**

### **Façade**

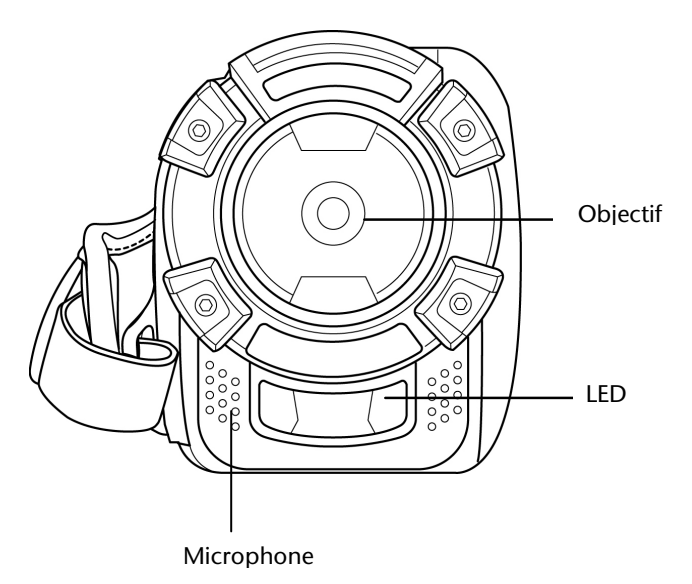

#### **Dessus**

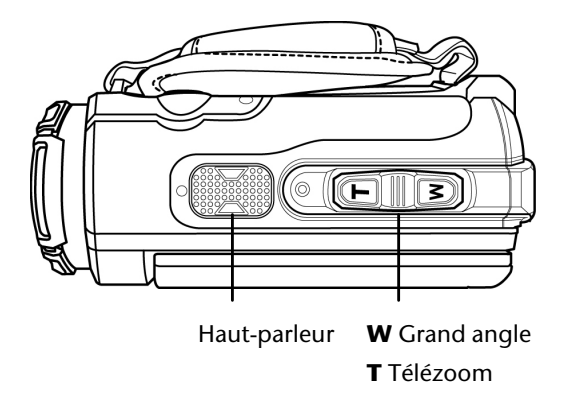

#### **Dessous**

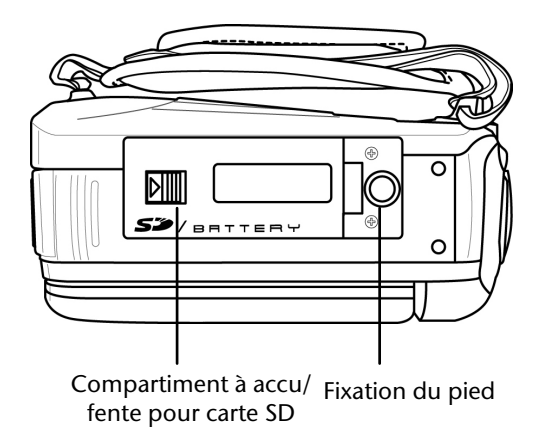

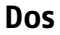

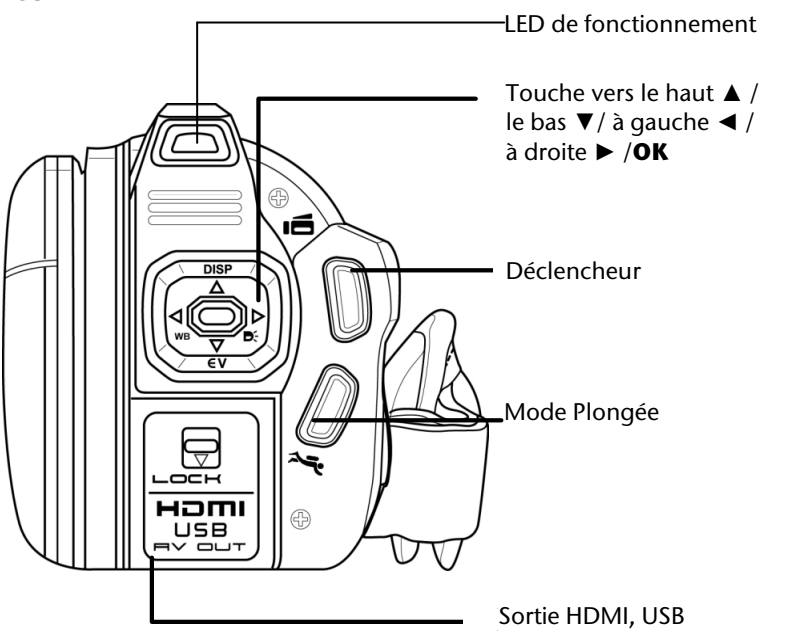

### **Côté droit**

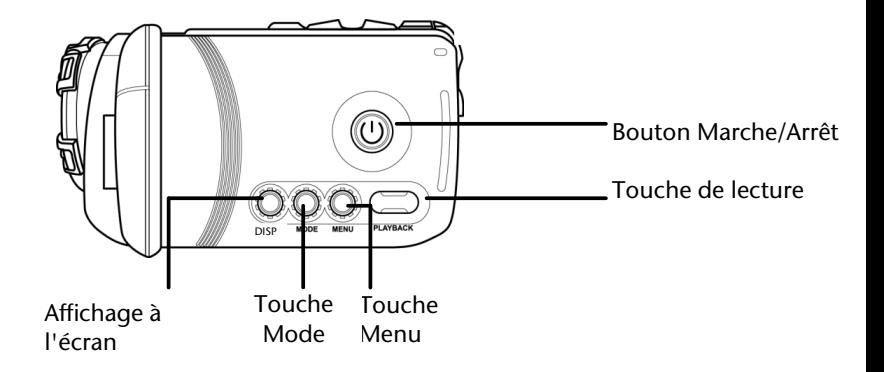

#### **Côté gauche**

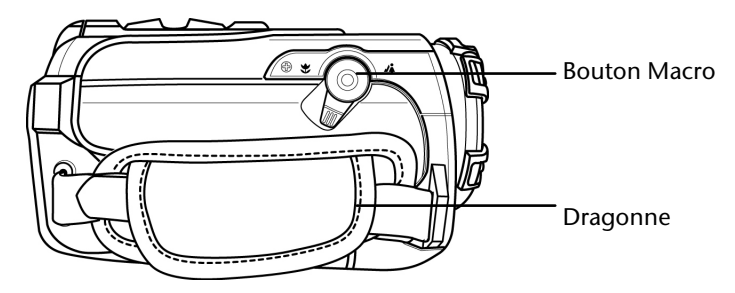

### **Préparation**

- ► Pour insérer l'accu, vous devez ouvrir le couvercle du compartiment à accu.
- ► Poussez le taquet du compartiment à accu comme illustré et ouvrez le couvercle du compartiment à accu.
- ► Insérez l'accu comme illustré. Veuillez respecter la polarité !

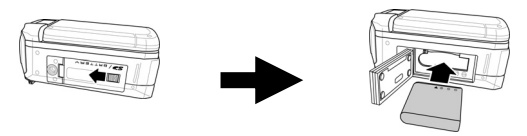

Refermez le couvercle du compartiment à accu comme illustré.

Veillez à ce que le compartiment à accu soit bien fermé. Pour cela, les repères sur le compartiment à accu et sur le caméscope doivent être alignés.

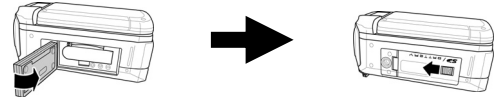

- Pour insérer la carte mémoire SD, vous devez ouvrir le couvercle du compartiment à accu.
- ► Prenez une carte mémoire SD et insérez-la dans la fente de carte SD comme illustré.

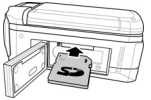

Veillez à ce que les contacts de la carte soient dirigés vers l'accu.

Pour enlever la carte mémoire, appuyez-la dans la fente jusqu'à ce que vous entendiez un clic bien audible puis relâchez-la. La carte mémoire est partiellement expulsée pour vous permettre de la retirer.

### **Charger l'accu**

- Pour charger l'accu, raccordez le cordon d'alimentation et le support de chargement fournis.
- ► Branchez la fiche du bloc d'alimentation dans une prise de courant de 230 V ~ 50 Hz et insérez l'accu.

Lorsque l'accu est complètement chargé, la LED de chargement passe au vert.

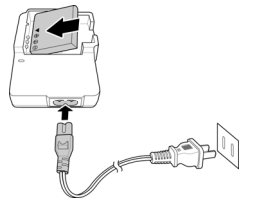

(Illustration non contractuelle)

Veillez à bien respecter la polarité.

L'accu nécessite six heures environ pour son premier chargement complet. Pendant le chargement, la LED de fonctionnement est orange et passe au vert dès que le chargement est terminé.

Vous trouverez les consignes pour une manipulation correcte de l'accu au chapitre « Consignes de sécurité / Évitez tout dommage de l'accu ».

# **Allumer et éteindre le caméscope**

Pour activer le caméscope, relevez l'écran.

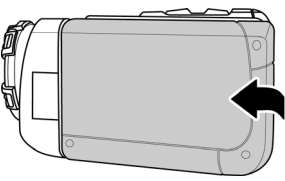

Tournez l'écran de telle manière que vous ayez vue libre sur l'écran LCD de 3".

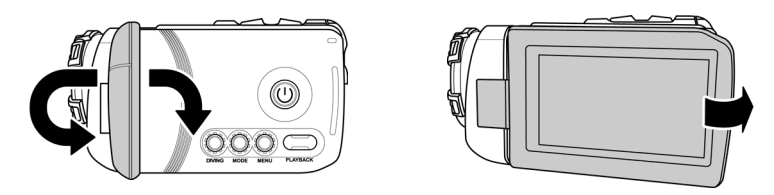

- Pour éteindre le caméscope, rabattez l'écran en position initiale ou appuyez sur le bouton Marche/Arrêt jusqu'à ce que la LED s'éteigne.
- Veillez à bien éteindre l'appareil après emploi pour ne pas consommer d'énergie inutilement.
- Lorsque l'appareil est activé, la LED de fonctionnement est verte.

# **Menu des réglages**

La touche Mode vous permet d'accéder au menu des réglages.

► En mode Vidéo, appuyez deux fois sur la touche **MODE**.

Le menu des réglages comporte huit sous-menus représentés par des icônes correspondantes.

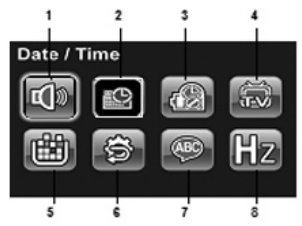

Vous procédez ici aux réglages suivants :

- 1. Sons
- 2. Date / heure
- 3. Arrêt automatique
- 4. Sortie TV
- 5. Formater
- 6. Réinitialiser
- 7. Langue
- 8. Fréquence TV
- ► Pour sélectionner un menu, appuyez sur les touches ▲ / ▼ /◄/► jusqu'à ce que le menu souhaité soit sur fond foncé.
- ► Pour ouvrir le menu souhaité, appuyez sur la touche **OK**.

### **Date / heure**

Vous réglez ici l'heure et la date du caméscope.

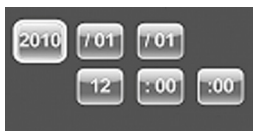

- ► Sélectionnez le champ à modifier avec les touches ◄/ ►.
- Appuyez alors sur les touches ▲ / ▼ pour saisir les données souhaitées.
- Naviguez avec les touches ◀/ ► entre les différents champs de saisie de l'année, du mois, du jour et de l'heure.
- ► Appuyez sur la touche **OK** pour actualiser les réglages.

#### **Sons**

Activez ou désactivez ici les sons de fonctionnement du caméscope.

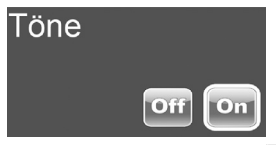

- Appuyez sur les touches </>
I jusqu'à ce que <sup>off</sup> soit sur fond clair pour désactiver les sons de fonctionnement du caméscope.
- ► Appuyez sur la touche **OK** pour valider le réglage.
- Appuyez sur les touches ◀/ ▶ jusqu'à ce que **ou soit sur fond clair pour** activer les sons de fonctionnement du caméscope.
- ► Appuyez sur la touche **OK** pour valider le réglage.

### **Arrêt automatique**

Vous réglez ici le mode Économie d'énergie. Le caméscope se désactive au choix après 1 ou 5 minutes.

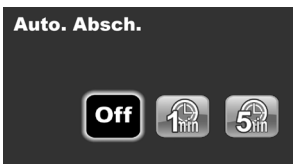

- Appuyez sur les touches ◀/ ▶jusqu'à ce que le réglage souhaité soit sur fond clair puis sur la touche **OK**.
- Appuyez sur les touches  $\blacktriangleleft$   $\blacktriangleright$  jusqu'à ce que  $\blacktriangleright$  soit sur fond clair pour désactiver le mode Économie d'énergie.
- ► Appuyez sur la touche **OK** pour valider le réglage.

#### **Sortie TV**

Vous réglez ici le signal vidéo du caméscope sur votre téléviseur. Le caméscope est compatible avec le NTSC et le format PAL.

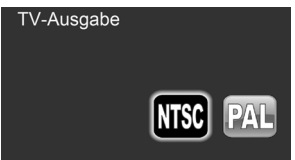

► Appuyez sur les touches ◄/ ► jusqu'à ce que le réglage souhaité soit sur fond clair puis sur la touche **OK**.

#### **Formater**

Vous pouvez ici formater la carte mémoire insérée ou la mémoire interne si vous n'avez pas inséré de carte mémoire.

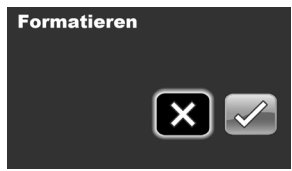

- Sélectionnez  $\boxtimes$  avec les touches  $\blacktriangleleft$   $\blacktriangleright$  pour interrompre le formatage.
- Sélectionnez  $\Box$  avec les touches ◀/ ► pour formater le support de stockage inséré.

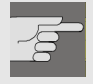

#### **ATTENTION !**

#### **Perte de données possible.**

Le formatage de la mémoire entraîne la suppression de toutes les données qui y sont enregistrées.

Assurez-vous que la mémoire et la carte SD ne contiennent plus aucune donnée importante.

### **Réinitialiser**

Vous pouvez ici restaurer les réglages par défaut du caméscope.

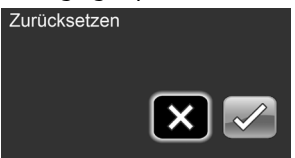

- Sélectionnez  $\boxtimes$  avec les touches  $\blacktriangleleft$   $\blacktriangleright$  pour interrompre l'opération.
- Sélectionnez  $\Box$  avec les touches </>  $\blacktriangleleft$  > pour restaurer les réglages par défaut sur votre caméscope.

#### **Langue**

Réglez ici la langue de menu du caméscope.

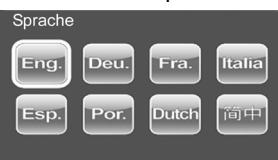

► Appuyez sur les touches ◄/ ► jusqu'à ce que le réglage souhaité soit sur fond clair puis sur la touche **OK**.

#### **Fréquence TV**

Réglez ici le rythme de rafraîchissement d'image du caméscope.

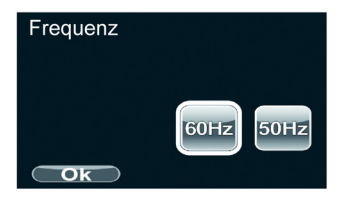

Appuyez sur les touches </>
I jusqu'à ce que le réglage souhaité soit sur fond clair puis sur la touche **OK**.

# **Enregistrer des vidéos**

Pour enregistrer un film, procédez comme suit :

- ► Relevez l'écran LCD.
- ► Sélectionnez le cadrage souhaité avec la touche **W**/**T**.
- ► Appuyez sur le **déclencheur**.

Le zoom numérique ne peut être utilisé qu'avec une résolution de 720P maximum.

Pendant l'enregistrement du film, l'heure (heures:minutes:secondes) est entre autres affichée sur l'écran LCD.

- Appuyez de nouveau sur le déclencheur pour terminer l'enregistrement vidéo.
- ► Appuyez sur la touche ► pour activer l'éclairage LED.
- ► Appuyez de nouveau sur la touche ► pour désactiver l'éclairage LED.
- ► Appuyez sur la touche ◄ pour modifier la balance des blancs.
- ► Appuyez sur les touches ▲ / ▼pendant un enregistrement pour modifier rapidement l'exposition.

Pour enregistrer des vidéos en gros plan, activez la fonction Macro. Pour cela, poussez le bouton Macro en position « Macro »  $\ddot{\mathbf{F}}$ .

## **L'écran d'enregistrement vidéo**

Pendant un enregistrement vidéo, le caméscope vous affiche toutes les données importantes sur l'écran LCD. Les icônes suivantes peuvent être affichées pendant un enregistrement vidéo.

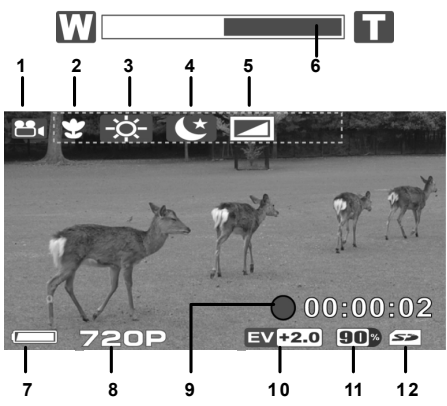

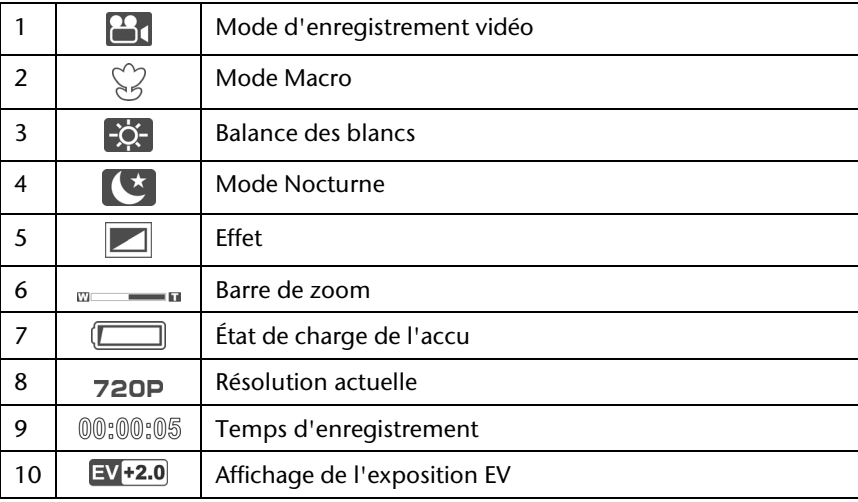

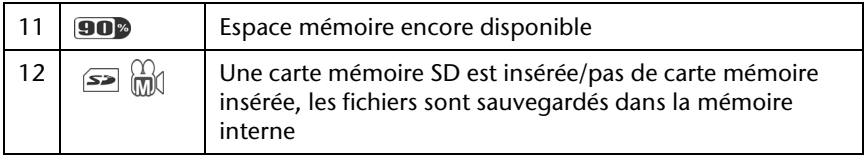

### **Menu « Mode Vidéo »**

Dans le menu « Mode Vidéo », vous procédez aux réglages pour le fonctionnement du caméscope.

Vous pouvez effectuer les réglages suivants :

- Balance des blancs
- Résolution
- Effet
- Mode Nocturne
- Qualité

Appuyez sur la touche **MENU** en mode Vidéo pour ouvrir le menu Vidéo.

Pour sélectionner un menu, procédez comme suit :

- ► Appuyez sur les touches ▲ / ▼ jusqu'à ce que le menu souhaité soit sur fond clair.
- ► Appuyez sur la touche **OK** pour ouvrir le menu souhaité.

#### **Balance des blancs**

Le caméscope règle automatiquement la balance des blancs. Si, pendant l'enregistrement d'une vidéo, vous constatez malgré tout que l'écran LCD est légèrement teinté, modifiez le réglage de la balance des blancs.

Vous pouvez effectuer les réglages suivants :

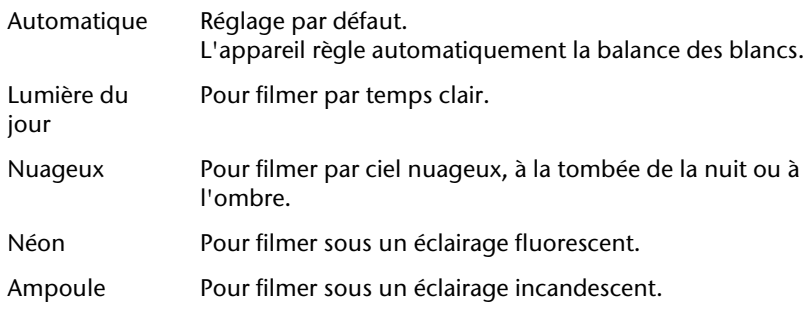

### **Résolution**

Vous disposez des réglages suivants de la qualité du film :

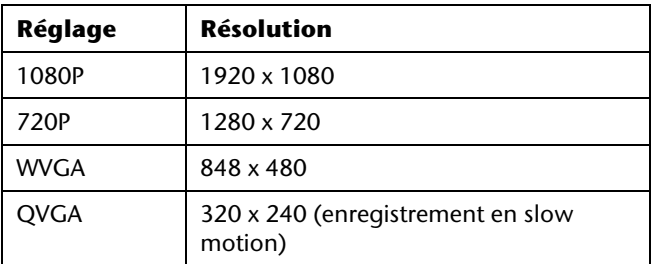

La résolution sélectionnée reste à votre disposition jusqu'à ce que vous en sélectionniez une autre.

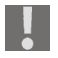

Lors de l'enregistrement de vidéos avec la résolution 1920 x 1080, le zoom est désactivé.

### **Effet**

Le caméscope vous donne la possibilité d'enregistrer avec différents effets. Vous pouvez effectuer les réglages suivants :

Couleur Pour des enregistrements en couleur. Noir et blanc Pour des enregistrements en noir et blanc. Classique (sépia) Les images sont brunies pour leur donner un aspect ancien (effet sépia).

#### **Mode Nocturne**

Pour obtenir de meilleurs résultats lorsque vous filmez la nuit, sélectionnez « ON » dans le menu « Prise de nuit ».

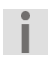

Le réglage est conservé jusqu'à ce que vous en choisissiez un autre ou que vous éteigniez l'appareil.

### **Qualité**

Avec ce caméscope, vous pouvez régler vous-même la qualité des vidéos/photos.

La qualité dépend de la compression des fichiers. Un fichier de meilleure qualité nécessite plus d'espace mémoire qu'un fichier en qualité normale.

► Sélectionnez **a pour une qualité élevée ou <b>D** pour une qualité normale.

### **Changer de mode de fonctionnement**

Lorsque vous le mettez en marche, votre caméscope se trouve en mode d'enregistrement vidéo.

Vous pouvez immédiatement prendre des photos ou filmer.

- ► Appuyez sur la touche **MODE** pour passer du mode Vidéo au mode Photo et inversement.
- ► Appuyez sur la touche **LECTURE** pour passer du mode d'enregistrement au mode de lecture.
- ► Appuyez de nouveau sur la touche **LECTURE** pour repasser du mode de lecture au mode d'enregistrement.

### **Visionner des vidéos**

Vous avez plusieurs possibilités pour visionner les vidéos sauvegardées dans la mémoire interne ou sur la carte mémoire optionnelle.

- ► Appuyez sur la touche **LECTURE** pour activer le menu de lecture dans le mode choisi auparavant (Vidéo ou Photo).
- ► Appuyez sur la touche ▲ pour augmenter le volume.
- ► Appuyez sur la touche ▼ pour réduire le volume.
- ► Appuyez sur **W** pour interrompre la lecture.

### **Lecture sur l'écran LCD**

Pour visionner des vidéos sur l'écran LCD du caméscope, procédez comme suit :

► Appuyez sur la touche **LECTURE** en mode Vidéo.

La vidéo enregistrée en dernier est affichée.

- ► Appuyez sur **W** pour ouvrir l'affichage des miniatures.
- ► Avec les touches ◄/ ►, sélectionnez la vidéo souhaitée.
- ► Appuyez sur la touche **OK** pour lancer la lecture.
- ► Appuyez de nouveau sur la touche **OK** pour arrêter la lecture.

#### **Lecture sur un écran externe**

Pour afficher des vidéos sur un écran externe, procédez comme suit :

- ► Appuyez sur la touche **LECTURE** en mode Vidéo.
- ► Insérez la fiche USB du câble USB/AV fourni dans le port USB du caméscope.
- ► Branchez le câble cinch vidéo jaune et le câble cinch audio blanc dans les prises AV correspondantes de votre téléviseur.
- ► Sélectionnez l'emplacement de programme AV de votre téléviseur.
- ► Appuyez sur **W** pour ouvrir l'affichage des miniatures.
- ► Avec les touches ◄/ ►, sélectionnez la vidéo souhaitée.
- ► Appuyez sur la touche **OK** pour lancer la lecture.
- ► Appuyez de nouveau sur la touche **OK** pour arrêter la lecture.
	- Tant que le caméscope est raccordé à un téléviseur, l'écran LCD reste désactivé.

Si vous avez enregistré des images au format HD, raccordez le caméscope et votre téléviseur avec entrée HDMI numérique à l'aide d'un câble HDMI pour pouvoir regarder ces images dans une résolution élevée.

### **L'écran de lecture vidéo**

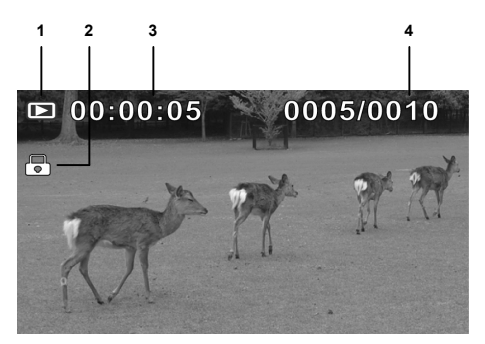

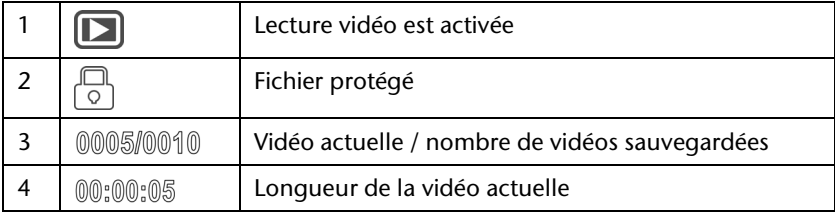

### **Le menu de lecture vidéo**

Dans le menu de lecture vidéo, vous procédez aux réglages pour le mode de lecture. En mode de lecture vidéo, appuyez sur la touche MENU pour accéder au menu de lecture.

Vous pouvez effectuer les réglages suivants :

- Supprimer une vidéo
- Supprimer toutes les vidéos
- Protéger
- Diaporama

#### **Supprimer une vidéo**

Pour supprimer une vidéo, procédez comme suit :

- ► Sélectionnez et validez en appuyant sur la touche **OK**.
- ► Avec les touches ◄/ ►, sélectionnez la vidéo souhaitée.
- ► Appuyez sur la touche **OK** pour supprimer la vidéo sélectionnée.

#### **Supprimer toutes les vidéos**

- Sélectionnez **DR** et validez en appuyant sur la touche OK.
- ► Avec les touches  $\blacktriangleleft$  / ►, sélectionnez  $\widehat{\mathbb{R}}$ .
- ► Appuyez sur la touche **OK** pour supprimer toutes les vidéos.
- Sélectionnez  $\boxtimes$  avec les touches  $\blacktriangleleft$  → pour interrompre l'opération.

Si une carte mémoire est insérée dans l'appareil, vous pouvez supprimer uniquement les vidéos se trouvant sur cette carte.

Si la carte mémoire est bloquée, vous ne pouvez pas supprimer les fichiers se trouvant sur la carte mémoire.

Si les vidéos à supprimer sont dotées d'une protection contre l'effacement, vous devez annuler cette protection avant de les supprimer.

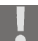

#### Attention !

Avant de supprimer toutes les vidéos, assurez-vous que la mémoire et

la carte SD ne contiennent plus aucune donnée importante.

### **Protéger**

Cette fonction vous permet de protéger certaines vidéos contre toute suppression involontaire.

- ► Sélectionnez <sup>et</sup> et validez en appuyant sur la touche OK.
- ► Avec les touches ◄/ ►, sélectionnez la vidéo souhaitée.
- ► Appuyez sur la touche **OK** pour protéger la vidéo sélectionnée.

Un fichier protégé est signalé par l'icône .

### **Diaporama**

Cette fonction vous permet de démarrer un diaporama.

► Sélectionnez **Det validez en appuyant sur la touche OK.** 

Le diaporama démarre en commençant par la vidéo enregistrée en dernier.

### **Prendre des photos**

Pour prendre des photos, procédez comme suit :

- ► Relevez l'écran LCD.
- ► Appuyez sur la touche **MODE** pour activer le mode Photo.
- ► Sélectionnez le cadrage souhaité.
- ► Appuyez sur le **déclencheur**.
- ► Appuyez sur les touches ▲ / ▼pendant un enregistrement pour modifier rapidement la luminosité.

Pour prendre des photos en gros plan, activez la fonction Macro. Pour cela, poussez le bouton Macro en position « Macro »  $\ddot{\mathbf{\Sigma}}$ .

### **L'écran de prise de vue**

Pendant une prise de vue, le caméscope vous affiche toutes les données importantes sur l'écran LCD. Les icônes suivantes peuvent être affichées pendant une prise de vue.

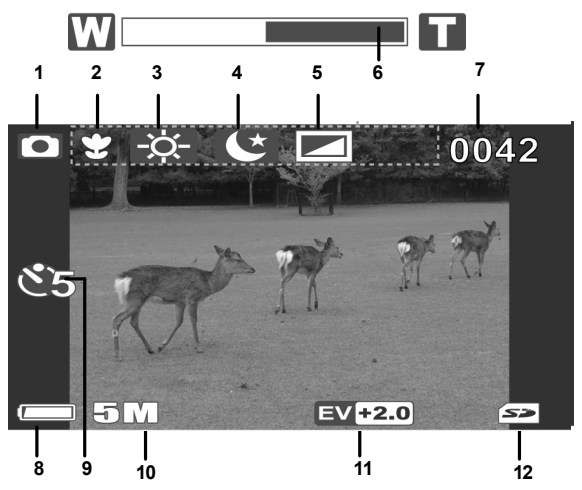

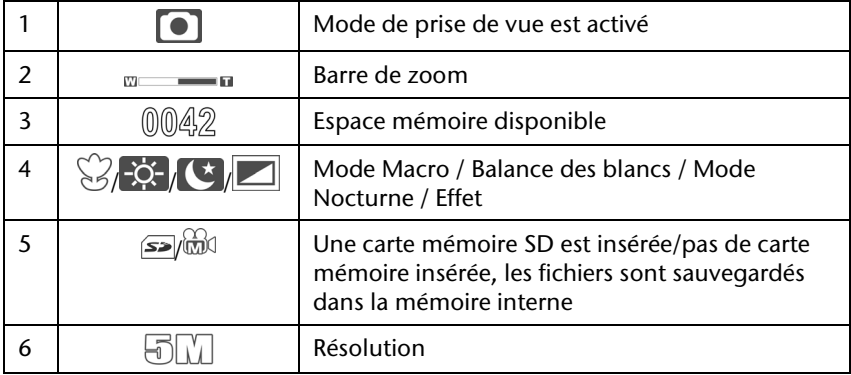

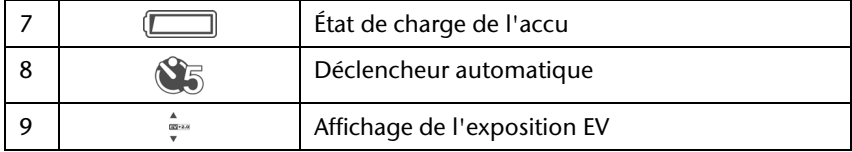

### **Menu « Mode Photo »**

Dans le menu « Mode Photo », vous procédez aux réglages pour le fonctionnement de l'appareil photo.

Vous pouvez effectuer les réglages suivants :

- Balance des blancs
- Résolution
- Effet
- Mode Nocturne
- Déclencheur automatique
- Qualité
- ► En mode Photo, appuyez sur la touche **MENU** pour ouvrir le menu « Mode Photo ».

Pour sélectionner un menu, procédez comme suit :

- ► Appuyez sur les touches ▲ / ▼ jusqu'à ce que le menu souhaité soit sur fond clair.
- ► Appuyez sur la touche **OK** pour ouvrir le menu souhaité.

#### **Balance des blancs**

Le caméscope règle automatiquement la balance des blancs. Si, pendant une prise de vue, vous constatez malgré tout que l'écran LCD est légèrement teinté, modifiez le réglage de la balance des blancs puis poursuivez la prise de vue.

Vous pouvez effectuer les réglages suivants :

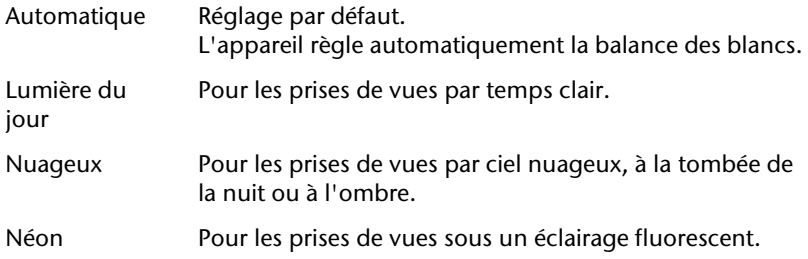

### **Résolution**

Vous disposez des réglages de qualité des photos suivants :

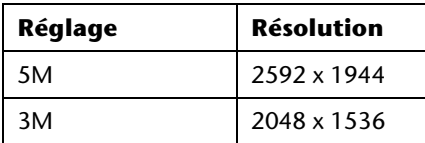

La résolution sélectionnée reste à votre disposition jusqu'à ce que vous en sélectionniez une autre.

### **Effet**

Avec ce caméscope, vous pouvez donner des effets à vos prises de vues.

Vous pouvez effectuer les réglages suivants :

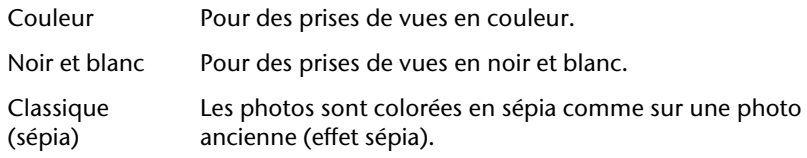

#### **Mode Nocturne**

Pour obtenir de meilleurs résultats lorsque vous photographiez la nuit, sélectionnez « ON » dans le menu « Prise de nuit ».

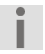

Le réglage est conservé jusqu'à ce que vous en choisissiez un autre ou que vous éteigniez l'appareil.

### **Déclencheur automatique**

Le déclencheur automatique vous permet de retarder une prise de vue de quelques secondes. Vous pouvez utiliser le déclencheur automatique p. ex. si vous souhaitez apparaître vous-même sur une photo. Vous pouvez retarder la prise de vue de 5 ou 10 secondes.

### **Qualité**

Avec ce caméscope, vous pouvez régler vous-même la qualité des vidéos/photos.

La qualité dépend de la compression des fichiers. Un fichier de meilleure qualité nécessite plus d'espace mémoire qu'un fichier en qualité normale.

Sélectionnez → pour une qualité élevée ou **D** pour une qualité normale.

### **Changer de mode de fonctionnement**

Lorsque vous le mettez en marche, votre caméscope se trouve en mode d'enregistrement. Vous pouvez immédiatement prendre des photos ou filmer.

- ► Appuyez sur la touche **LECTURE** pour passer du mode d'enregistrement au mode de lecture.
- ► Appuyez de nouveau sur la touche **LECTURE** pour repasser du mode de lecture au mode d'enregistrement.

### **Visionner des photos**

Vous avez plusieurs possibilités pour visionner les photos sauvegardées dans la mémoire interne ou sur la carte mémoire optionnelle.

► Appuyez sur la touche de lecture pour activer le menu de lecture photo dans le mode auparavant sélectionné (Vidéo ou Photo).

### **Lecture sur un écran externe**

Pour afficher des photos sur un écran externe, procédez comme suit :

- ► Appuyez sur la touche **LECTURE** en mode Photo.
- ► Insérez la fiche USB du câble USB/AV fourni dans le port USB du caméscope.
- ► Branchez le câble cinch vidéo jaune et le câble cinch audio blanc dans les prises AV correspondantes de votre téléviseur.
- ► Appuyez sur **W** pour ouvrir l'affichage des miniatures.
- ► Avec les touches ◄/ ►, sélectionnez la photo souhaitée.
- ► Appuyez sur la touche **OK** pour afficher la photo souhaitée.

Tant que le caméscope est raccordé à un téléviseur, l'écran LCD reste désactivé.

Si vous avez pris des photos au format HD, raccordez le caméscope et votre téléviseur avec entrée HDMI numérique à l'aide d'un câble HDMI pour pouvoir regarder ces photos dans une résolution élevée.

### **L'écran de lecture photo**

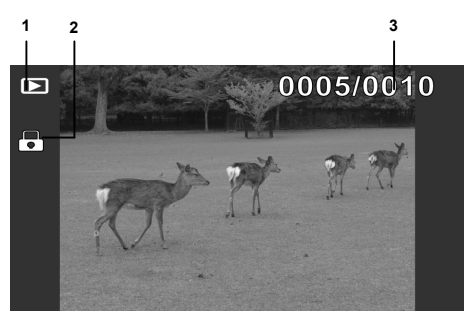

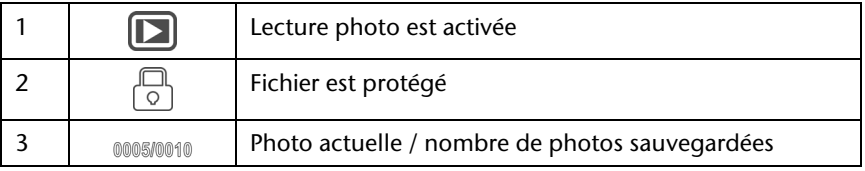

### **Le menu de lecture photo**

Dans le menu de lecture photo, vous procédez aux réglages pour le mode de lecture. Appuyez sur la touche de lecture en mode Photo pour accéder au mode de lecture.

Vous pouvez effectuer les réglages suivants :

- Supprimer une photo
- Supprimer toutes les photos
- Protéger
- Diaporama

#### **Supprimer une photo**

Pour supprimer une photo, procédez comme suit :

- ► Sélectionnez **at l**et validez en appuyant sur la touche OK.
- ► Avec les touches ◄/ ►, sélectionnez la photo souhaitée.
- ► Appuyez sur la touche **OK** pour supprimer la photo sélectionnée.

#### **Supprimer toutes les photos**

- ► Sélectionnez et validez en appuyant sur la touche **OK**.
- Avec les touches ◀/ ►, sélectionnez  $\overline{m}$ .
- ► Appuyez sur la touche **OK** pour supprimer toutes les photos.
- Sélectionnez  $\boxtimes$  avec les touches  $\blacktriangleleft$  ► pour interrompre l'opération.

Si une carte mémoire est insérée dans l'appareil, vous pouvez supprimer uniquement les photos se trouvant sur cette carte.

Si la carte mémoire est bloquée, vous ne pouvez pas supprimer les photos se trouvant sur la carte mémoire.

Si les photos à supprimer sont dotées d'une protection contre l'effacement, avant de pouvoir les supprimer, vous devez tout d'abord annuler cette protection.

Attention !

Avant de supprimer toutes les photos, assurez-vous que la mémoire et

la carte SD ne contiennent plus aucune donnée importante.

### **Protéger**

Cette fonction vous permet de protéger certaines photos contre toute suppression involontaire.

- ► Sélectionnez et validez en appuyant sur la touche **OK**.
- ► Avec les touches ◄/ ►, sélectionnez la photo souhaitée.
- ► Appuyez sur la touche **OK** pour protéger la photo sélectionnée.

Un fichier protégé est signalé par l'icône ...

### **Diaporama**

Cette fonction vous permet de démarrer un diaporama.

► Sélectionnez et validez en appuyant sur la touche **OK**.

Le diaporama démarre en commençant par la photo prise en dernier.

### **Transférer des vidéos et photos sur un ordinateur**

Pour transférer vos vidéos et photos sur votre ordinateur afin de les archiver ou de les retoucher, procédez comme suit :

- ► Branchez le caméscope sur le port USB de l'ordinateur en utilisant le câble fourni.
- La LED de fonctionnement est rouge. Les films tournés et photos prises sont sauvegardés dans la mémoire interne ou sur la carte SD.
- Les photos sont au format JPG. Elles se trouvent dans la mémoire interne ou sur votre carte SD.
- ► Les vidéos sont au format AVI. Elles se trouvent dans la mémoire interne ou sur votre carte SD.

Les dossiers sont automatiquement créés sur la carte SD. Seul un accès en lecture est possible sur la mémoire interne de l'appareil et la carte mémoire insérée.

- Chargez les vidéos ou photos sur votre ordinateur.
- ► Débranchez le câble USB.

### **Installer le pilote fourni**

- ► Avant de brancher le caméscope sur votre ordinateur, vous devez installer le pilote sur l'ordinateur. Le pilote se trouve sur le CD-ROM fourni.
- ► Pour installer le pilote vidéo sur votre ordinateur, procédez comme suit :
- ► Insérez le CD dans le lecteur approprié de votre ordinateur. La fenêtre de bienvenue s'affiche.
- ► Sélectionnez « Installer le pilote » et suivez les instructions à l'écran.

### **Recyclage**

### **Emballage**

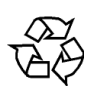

Votre appareil se trouve dans un emballage de protection afin d'éviter qu'il ne soit endommagé au cours du transport. Les emballages sont des matières premières et peuvent être recyclés ou réintégrés dans le circuit des matières premières.

#### **Appareil**

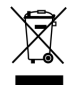

Une fois votre appareil arrivé en fin de vie, ne le jetez en aucun cas dans une poubelle classique. Informez-vous auprès de votre municipalité des possibilités de recyclage écologique et adapté.

#### **Piles**

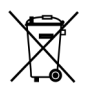

Les piles usagées ne sont pas des déchets domestiques. Elles doivent être déposées dans un lieu de collecte des piles usagées.

### **Nettoyage**

Pour nettoyer l'appareil, utilisez uniquement un chiffon doux et sec. N'utilisez pas de solvants ni de détergents chimiques qui pourraient endommager la surface et/ou les inscriptions figurant sur l'appareil.

### **Caractéristiques techniques**

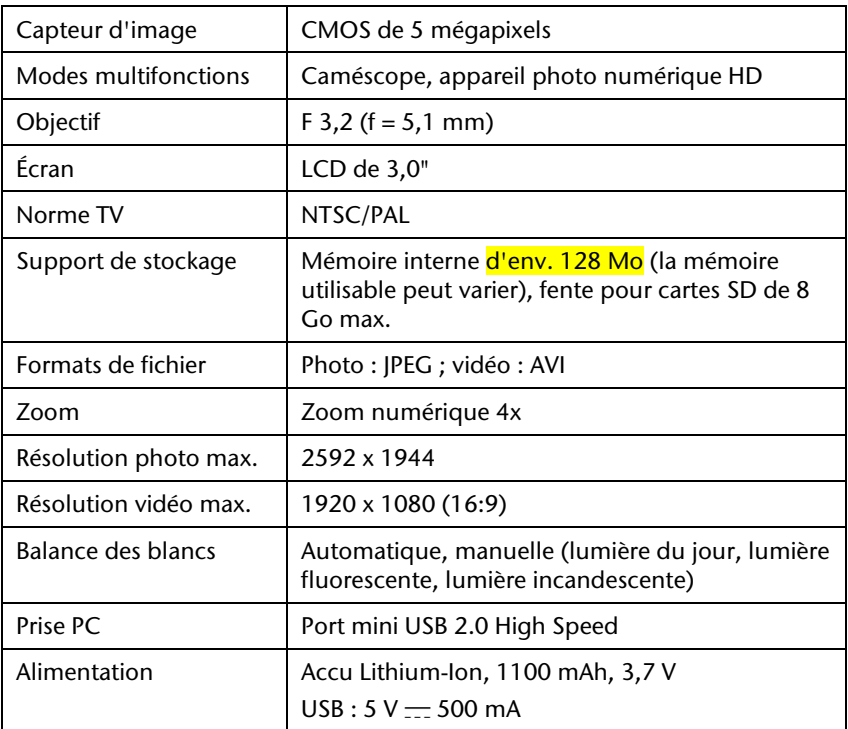

**Sous réserve de modifications techniques et visuelles ainsi que d'erreurs d'impression.**